*to the Unemployment Benefits Services Tutorial*

TEXAS

### **How to Create User IDs & Passwords**

## *Online Unemployment Benefits Services*

**We offer online Unemployment Benefits Services (UBS) that allow you to**:

- apply for benefits
- request payment
- check your claim, payment or appeal status
- submit a work search log
- view IRS 1099-G information
- change your payment option, and much more.

**To use these services,** you *must* have a **User ID** and **Password.**

#### *Creating a user ID and password is fast, easy and secure.*

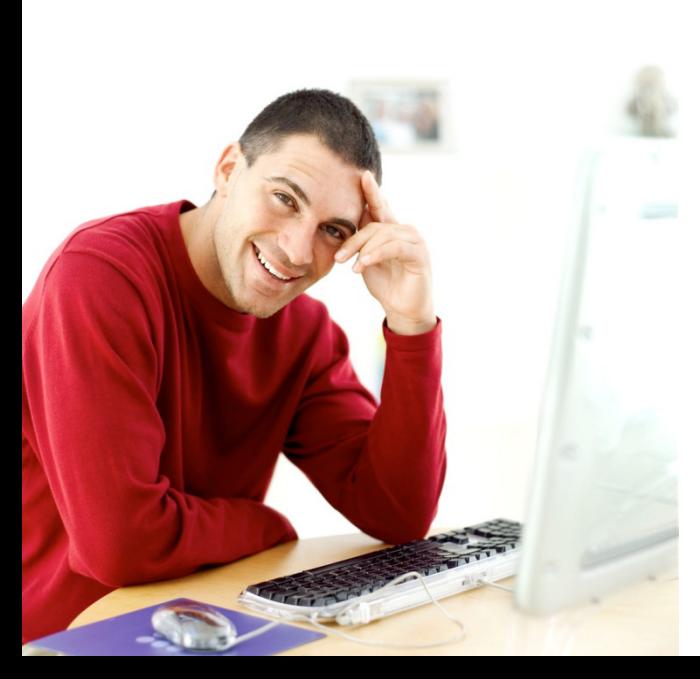

**How do I create or retrieve my user ID and password?** Start by visiting our web site at: twc.texas.gov/jobseekers/unemployment-benefits-services.

**Note:** You may want to print pages from this tutorial. If you don't have a printer, you may use a printer at your local Workforce Solutions office.

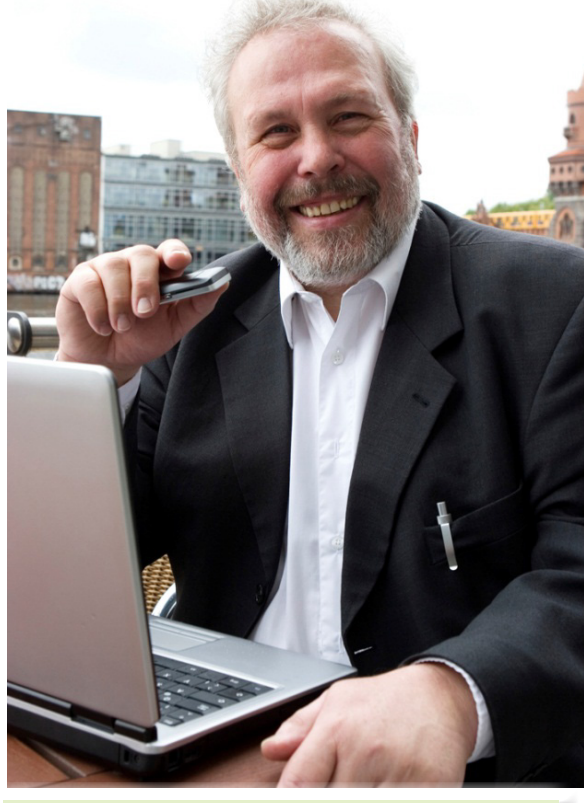

This tutorial includes retrieving and resetting User IDs and Passwords. instructions for creating,

### *Unemployment Benefits Services*

Find Locations

**O**FAQ

Job

E

**L** Contact Us

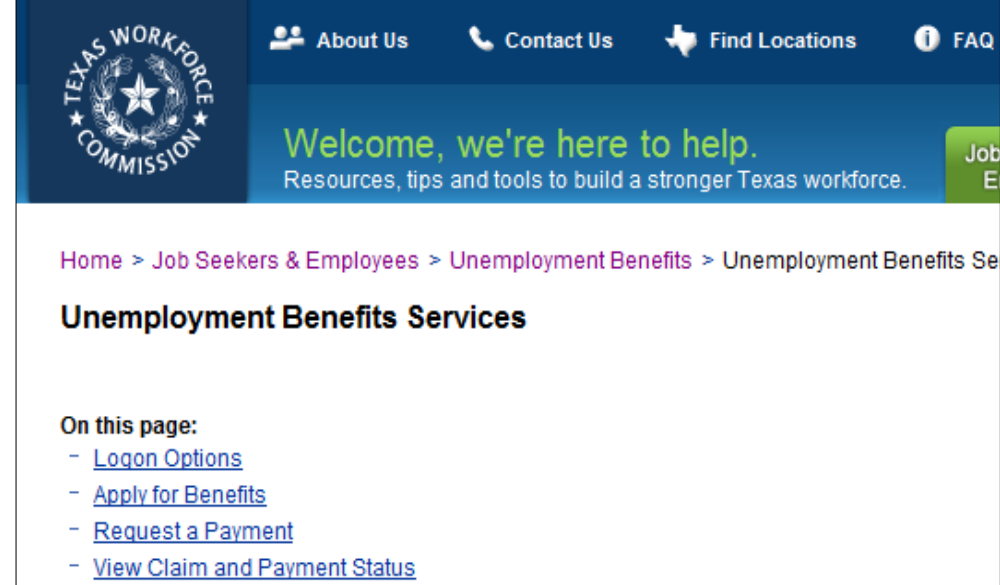

- **View Appeal Status**
- View IRS 1099-G Information
- Submit a Work Search Log
- **Change Payment Option**
- **Estimate Unemployment Benefits**
- **Technology Requirements**
- **Privacy Information**
- **Public Computer**
- If you already have a TWC User **Frequently Asked**
- More Information ID or Password, such as for
- Highlighted Topic WorkInTexas.com, select either choice. Skip to page 6.

**Logon Options** 

- Returning users, logon here.
- Logon with a User ID from another TWC Internet application, such as WorkInTexas.com.
- Sign up for a TWC Internet User ID.

If you need to **create** a User ID or Password, select **Sign up for a TWC Internet User ID** and go to next page.

This is the first screen you'll see when you visit Unemployment Benefits Services.

### *Creating a User ID and Password*

Enter your personal information. Enter an e-mail address. Although not required, it will help you retrieve your logon information if forgotten.

Your User ID must be between 3 and 32 characters.

Your password must include the following:

- At least eight characters
- At least one lowercase letter, one uppercase letter,one number, and one special

character: #  $@$  \$ % ^ !  $*$  + DO NOT include your email address, first or last name, Social Security Number, date of birth, or part of your home address in your password.

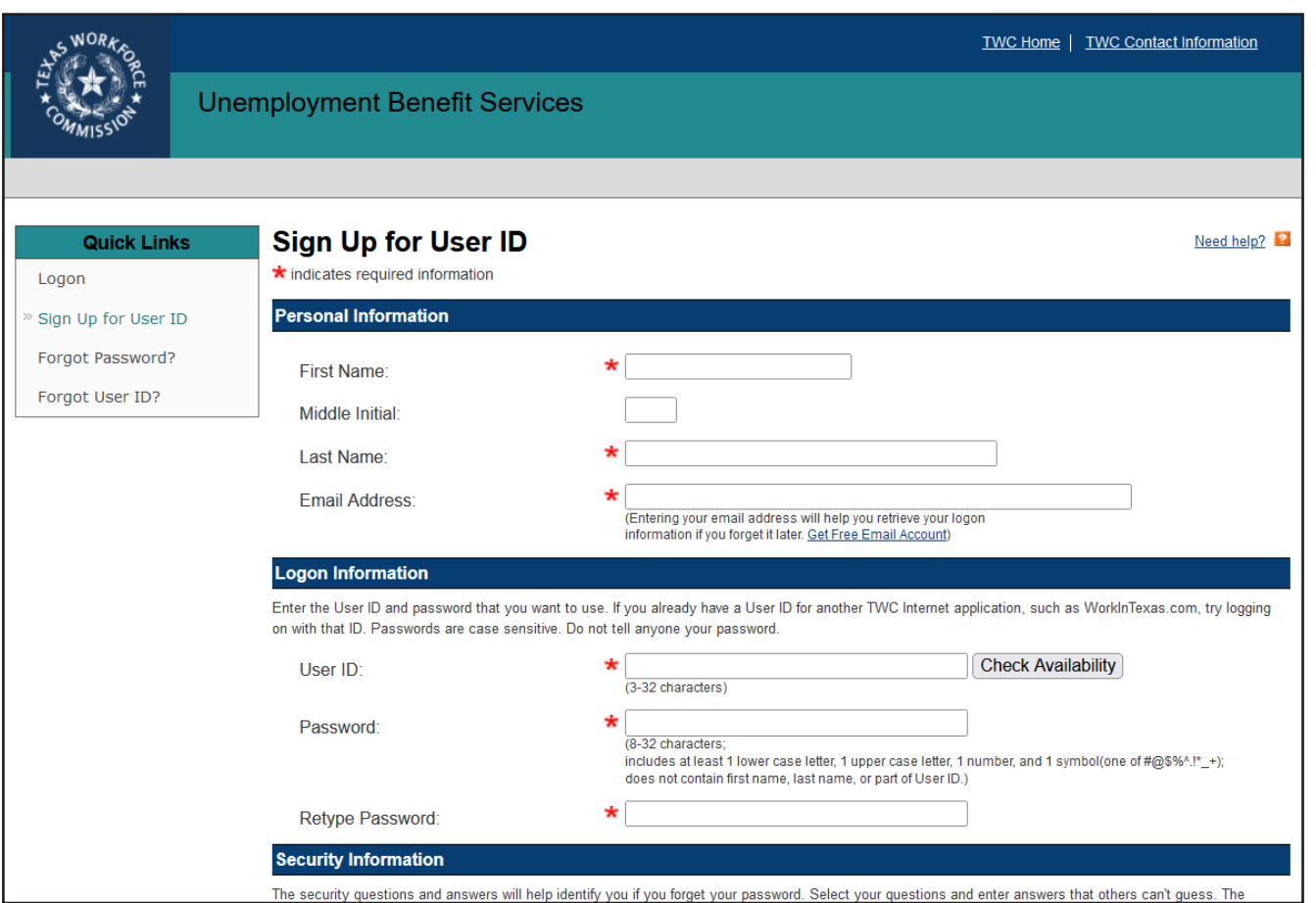

### *Creating a User ID and Password ...*

**If you forget your Password,** this security information will help you retrieve it or create a new one.

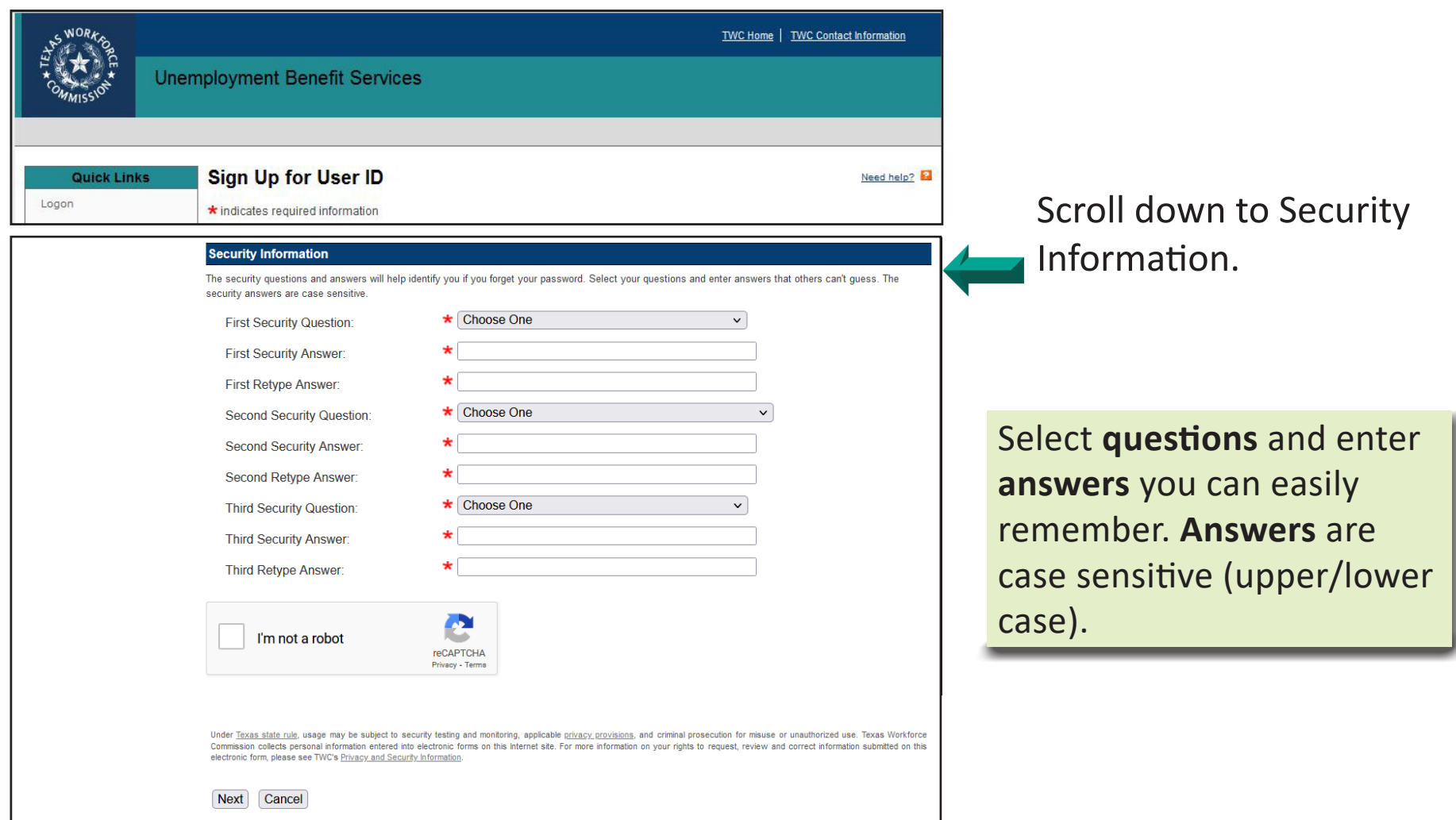

### *Logon*

#### **From this screen you can:**

- Log on with your UBS or WorkInTexas.com User ID and Password;
- Create a User ID or Password if you do not have one; and/or
- Retrieve a forgotten User ID or reset a Password.

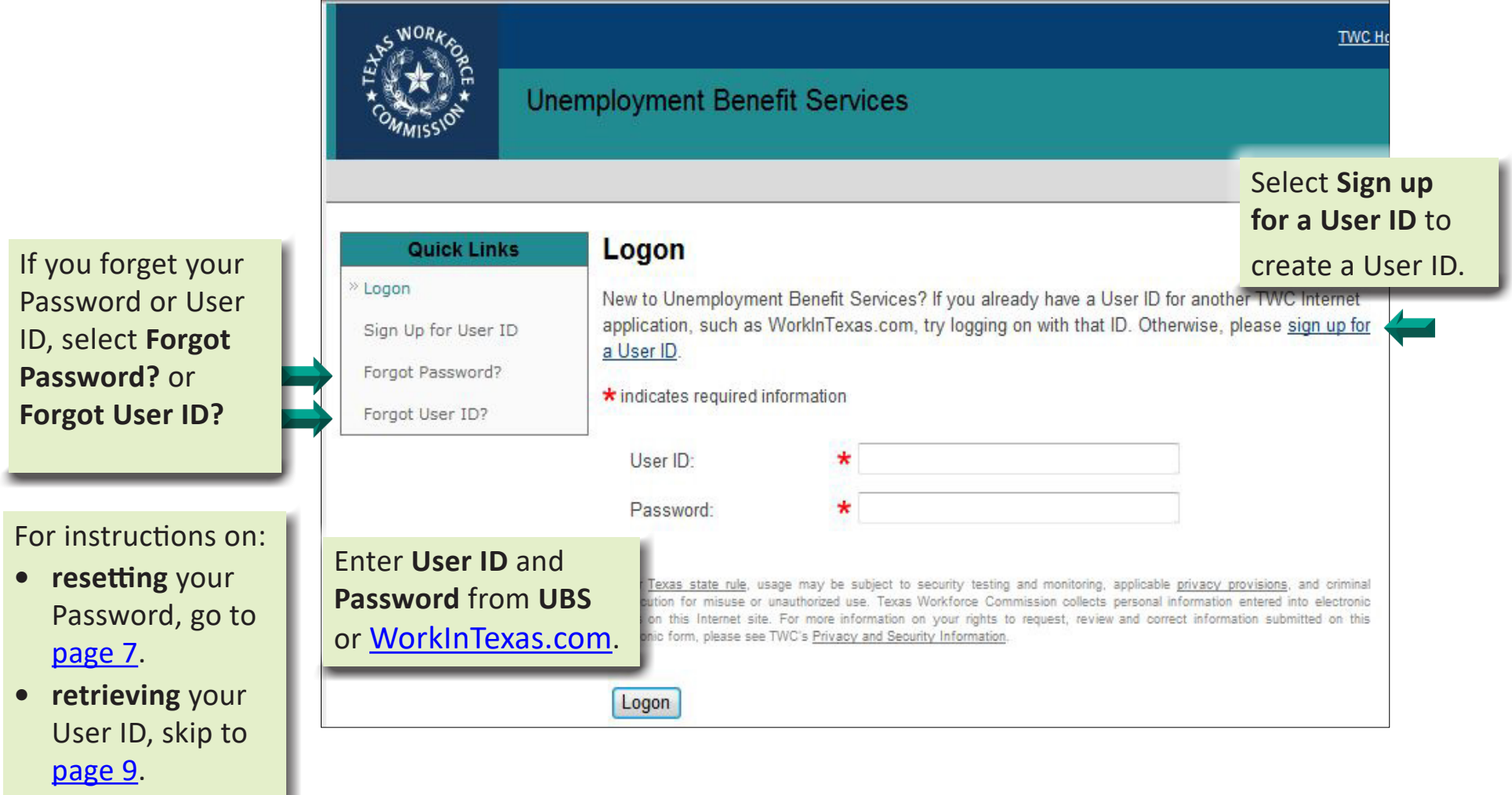

### *Forget your Password?*

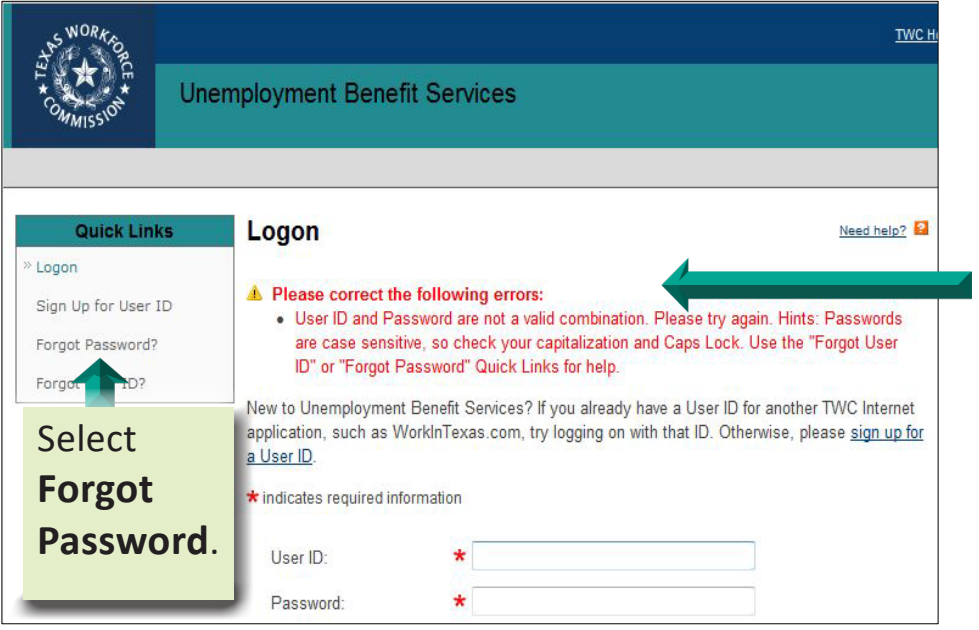

#### **Have you received an error message?**

**No problem**. Follow these steps to reset your Password.

#### **Step 1**: Enter User ID, First/Last Name. Select Next. | Step 2: Answer security questions. Select Next.

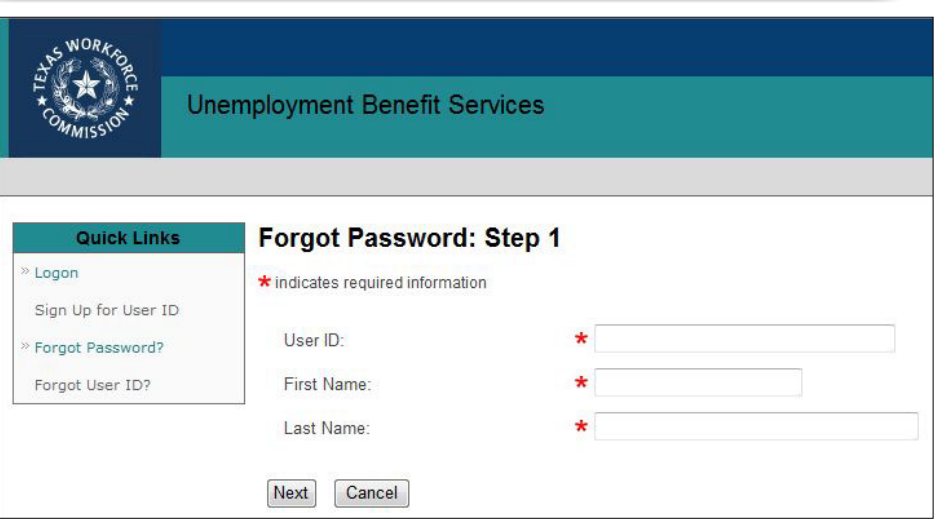

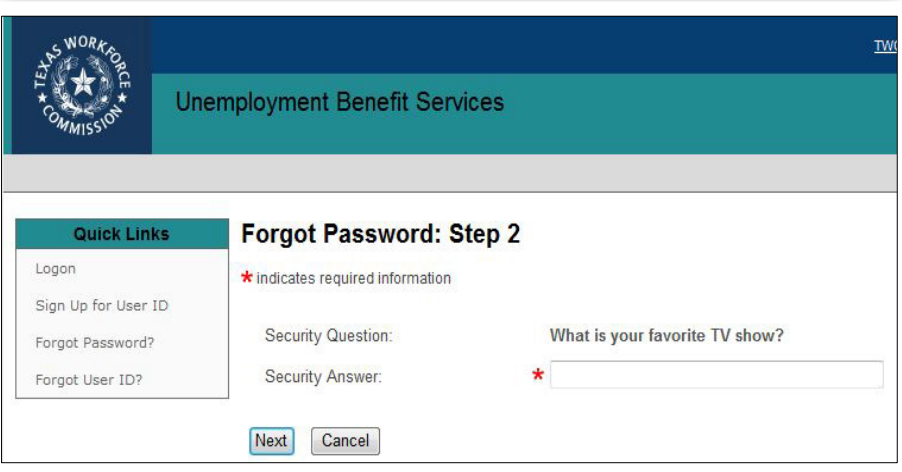

### *Forgot your Password? ...*

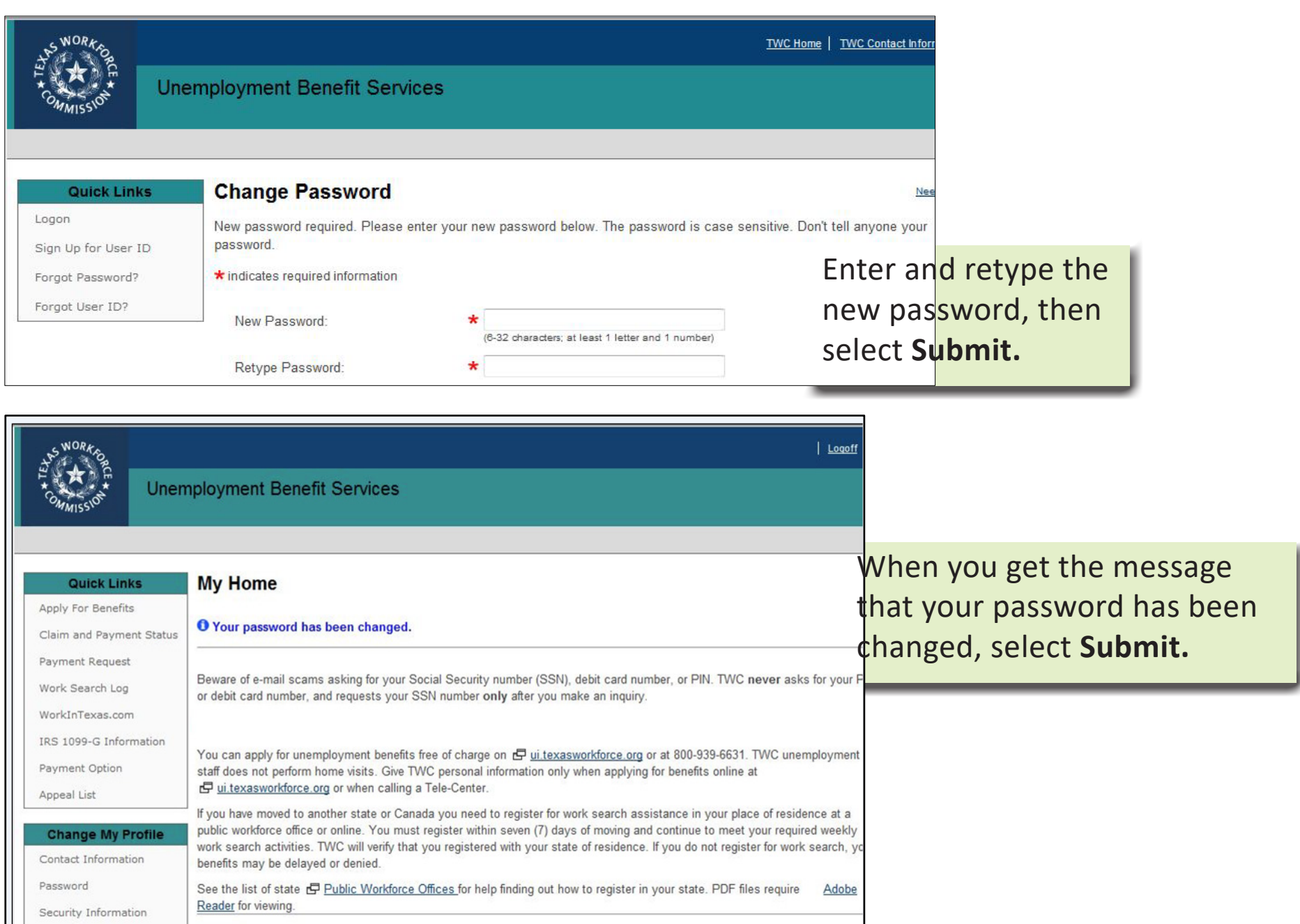

## *Forget your User ID?*

Select

- You can retrieve your User ID with this screen *only* if you provided an email address when you created your User ID.
- If you did *not* provide an email address when you created your User ID, call Unemployment Benefits Services Support at 800-939-6631 for assistance.

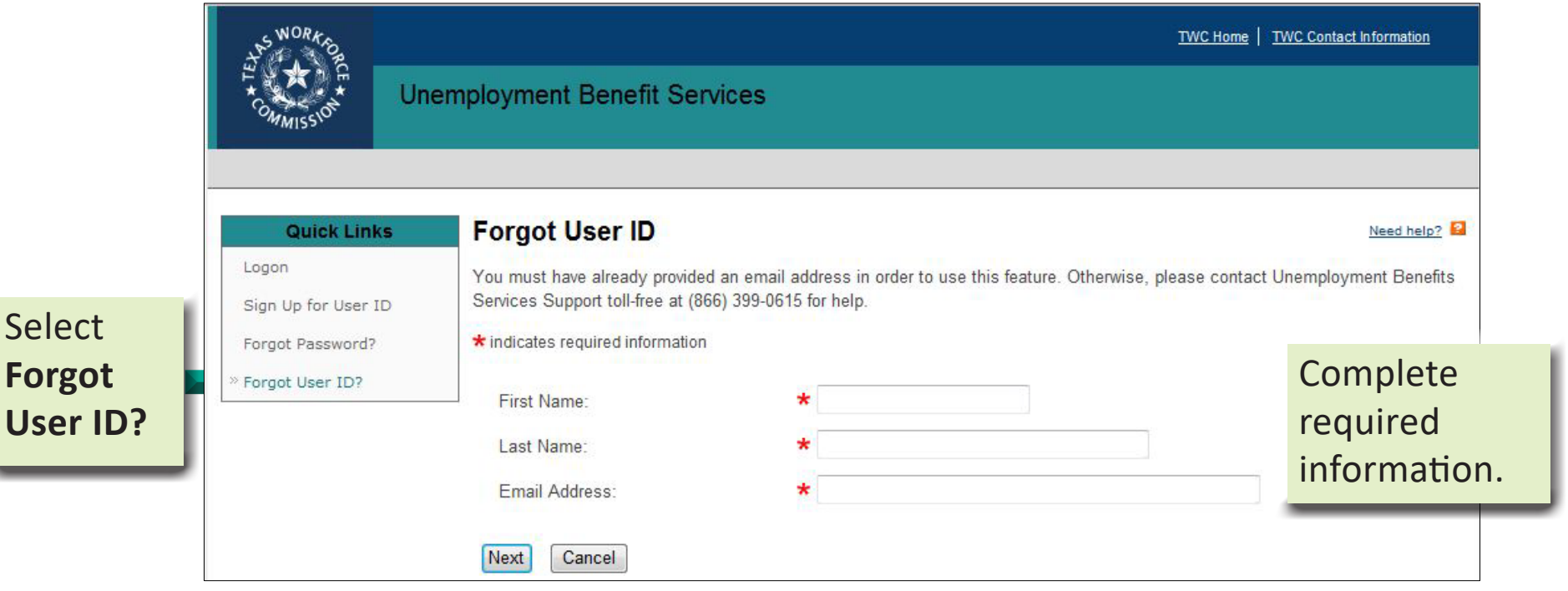

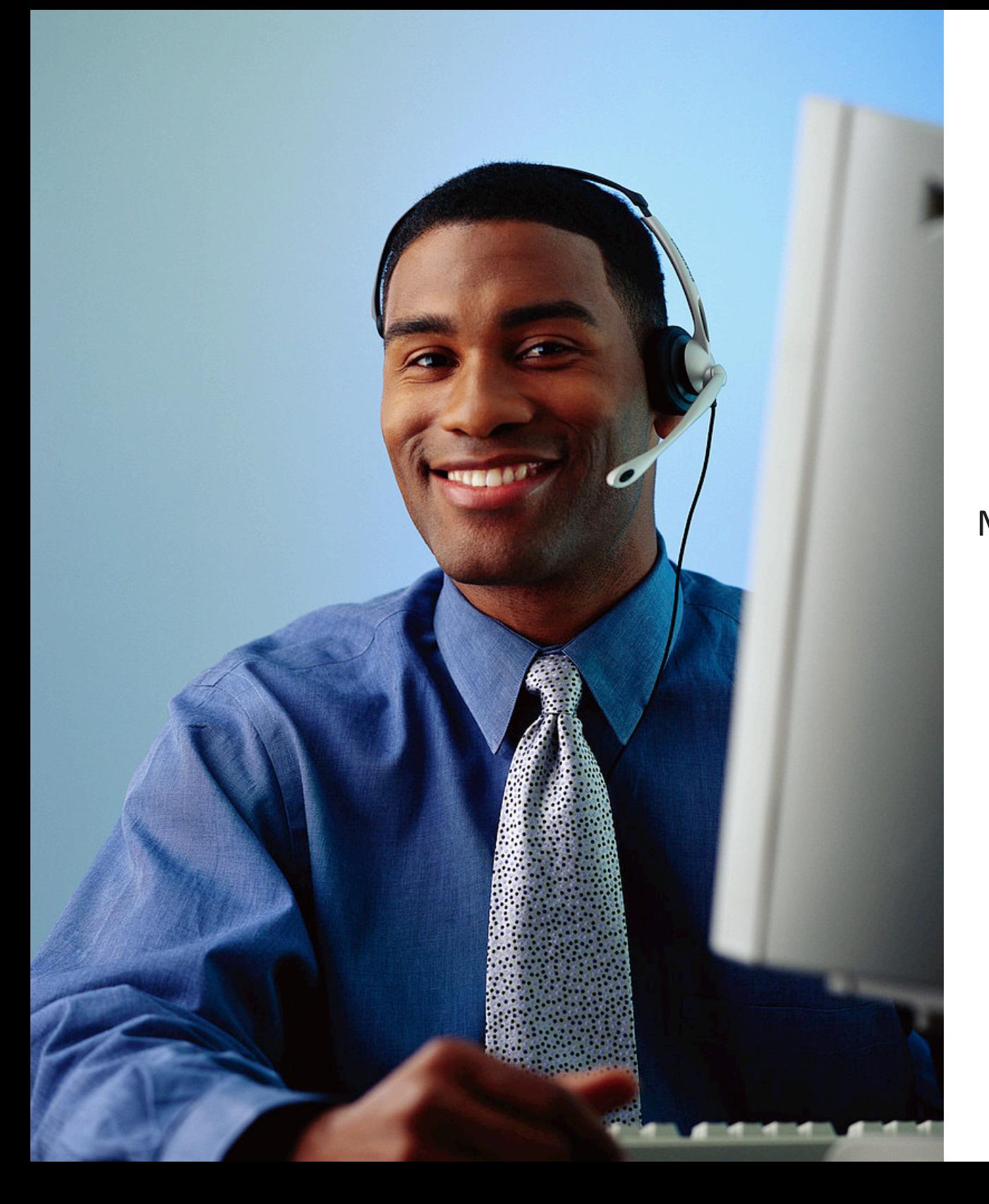

# *Still need help?*

Call the TWC Tele-Center at 800-939-6631 Monday - Friday to speak with one of our customer service representatives.

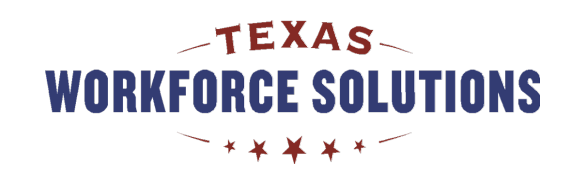